Installing TensorFlow through Conda: CS 510 Supplemental 01 March 25, 2020

### Basic Flow

- When in doubt, follow the instructions best suited to your personal working environment.
- These guidelines are mine running OS X Catalina and working toward Jupyter Notebook encapsulated TensorFlow execution.

# Start with Instructions Here

docs.anaconda.com/anaconda/user-guide/

**ANACONDA.DOCUMENTATION** 

 $\bullet \bullet \bullet \langle\cdot|\cdot\rangle$ 

 $\Box$ 

 $...$ 

 $\equiv$ 

ó

Ô

 $\bullet$ 

#### $\blacktriangleright$  Home

- Anaconda Team Edition
- ▶ Anaconda Enterprise 5
- Anaconda Enterprise 4
- Anaconda Individual Edition

Installation

User guide

Getting started with Anaconda

Anaconda Navigator

Conda

Tasks

Cheat sheet

Frequently asked questions

### ≡ TensorFlow

Anaconda makes it easy to install TensorFlow, enabling your data science, machine learning, and artificial intelligence workflows.

This page shows how to install TensorFlow with the conda package manager included in Anaconda and Miniconda.

Ò

TensorFlow with conda is supported on 64-bit Windows 7 or later, 64-bit Ubuntu Linux 14.04 or later, 64-bit CentOS Linux 6 or later, and macOS 10.10 or later.

The instructions are the same for all operating systems. No apt install or yum install commands are required.

### **Install TensorFlow**

- 1. Download and install Anaconda or the smaller Miniconda.
- 2. On Windows open the Start menu and open an Anaconda Command Prompt. On macOS or Linux open a terminal window. Use the default bash shell on macOS or Linux.

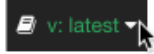

3. Choose a name for your TensorFlow environment, such as "tf".

4. To install the current release of CPU-only TensorFlow, recommended for beginners:

## Test Your Installation

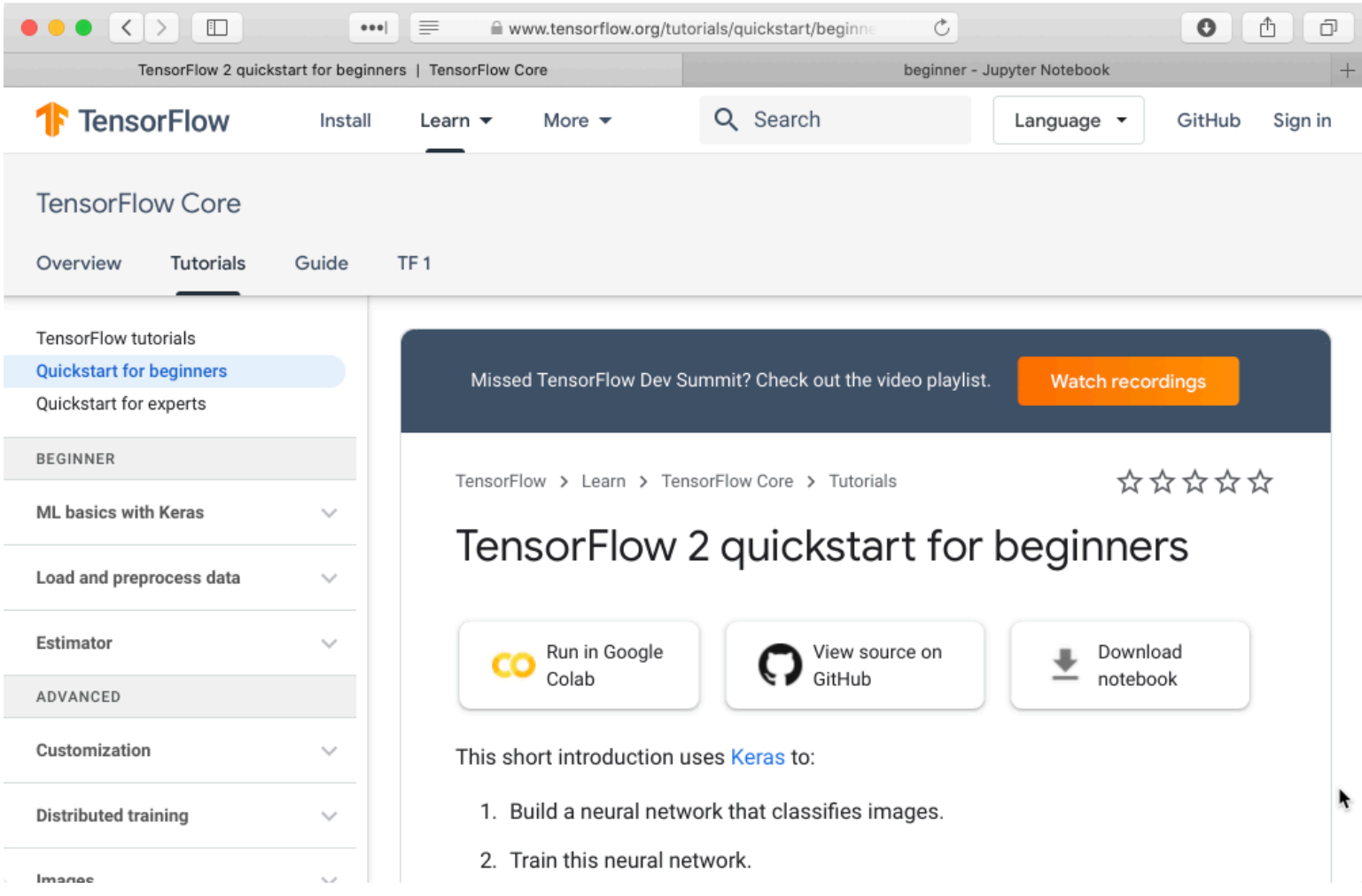

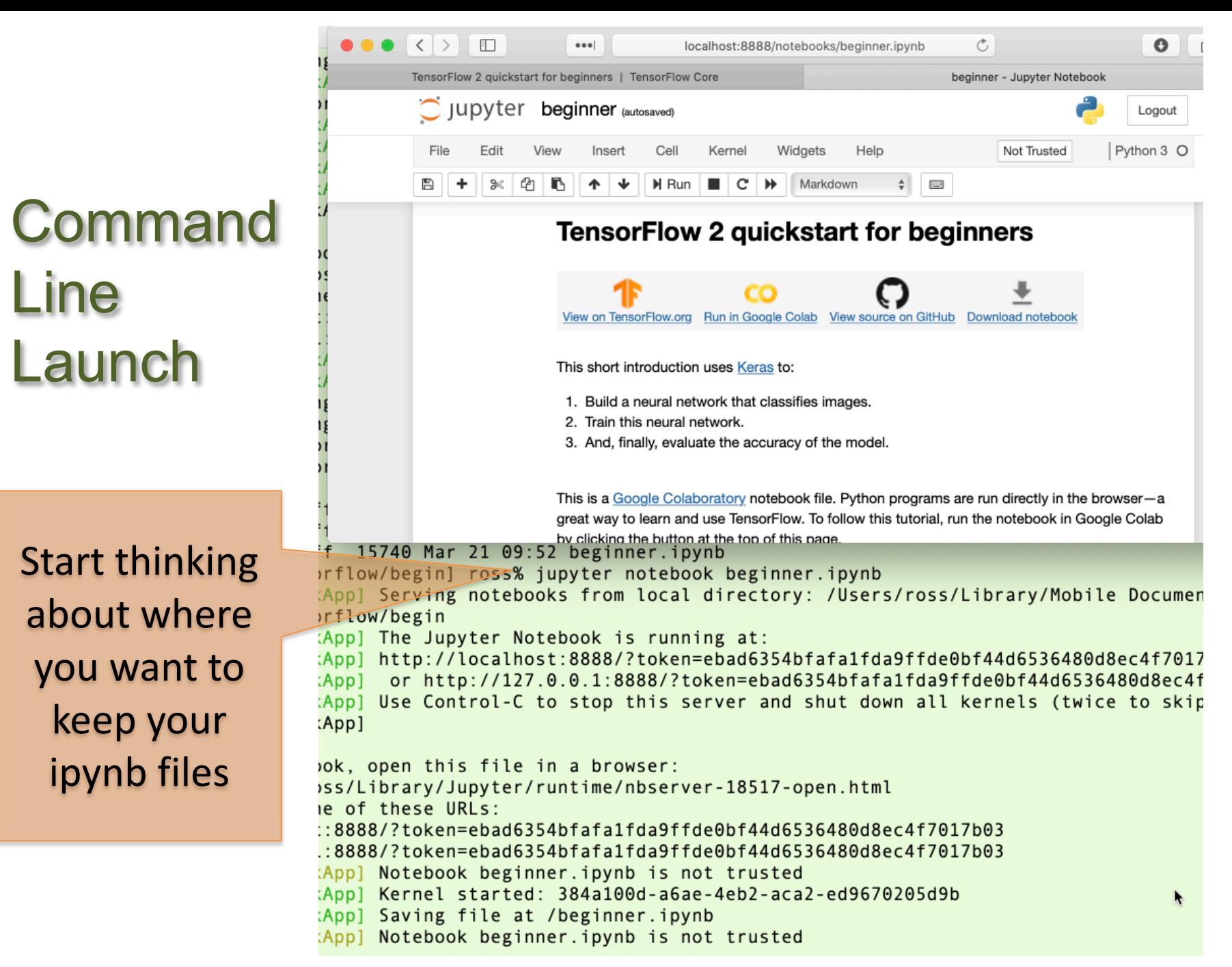

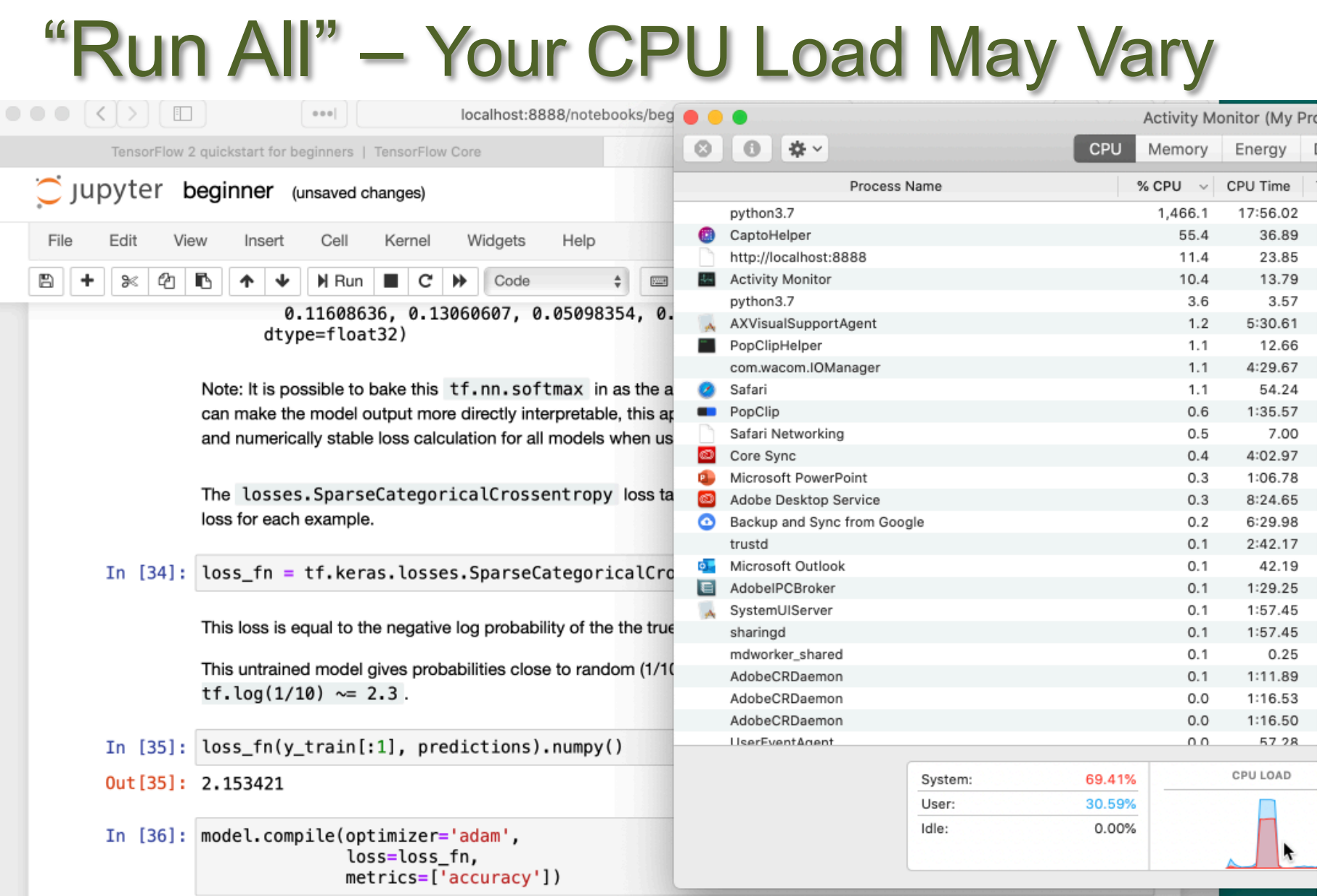

### What Next …

- Study to the Tutorial Narrative.
- Make a copy and start adding  $-$  Look at the shape of terms like x train
	- Can you display an example training image